# 透過指令行介面(CLI)在交換器上設定簡易網路管 理通訊協定(SNMP)使用者

# 目標 Ī

簡單網路管理協定(SNMP)是一種網路管理協定,有助於記錄、儲存和共用有關網路中裝置的 資訊。這有助於管理員解決網路問題。SNMP使用管理資訊庫(MIB)以分層方式儲存可用資訊 。

SNMP使用者由登入憑證(如使用者名稱、密碼和身份驗證方法)定義。它與SNMP組和引擎 ID相關聯地操作。有關如何通過命令列介面(CLI)配置SNMP組的說明,請按一[下此處](https://sbkb.cisco.com/CiscoSB/ukp.aspx?login=1&pid=2&app=search&vw=1&articleid=5638)。只有 SNMPv3使用SNMP使用者。具有訪問許可權的使用者與SNMP檢視相關聯。

例如,網路管理員可以配置SNMP使用者以將它們關聯到某個組,以便可以將訪問許可權分配 給該特定組中的一組使用者,而不是分配給單個使用者。一個使用者只能屬於一個組。要建立 SNMPv3使用者,必須配置引擎ID,並且SNMPv3組必須可用。

本文旨在展示如何通過Cisco交換機的CLI配置SNMP使用者。

# 適用裝置 i<br>I

- Sx350系列
- SG350X系列
- Sx500系列
- Sx550X系列

# 軟體版本

- 1.4.7.05 Sx300、Sx500
- 2.2.8.04 Sx250、Sx350、SG350X、Sx550X

# 在交換機上配置SNMP使用者 j

#### 建立引擎ID

步驟1.訪問交換機的CLI。

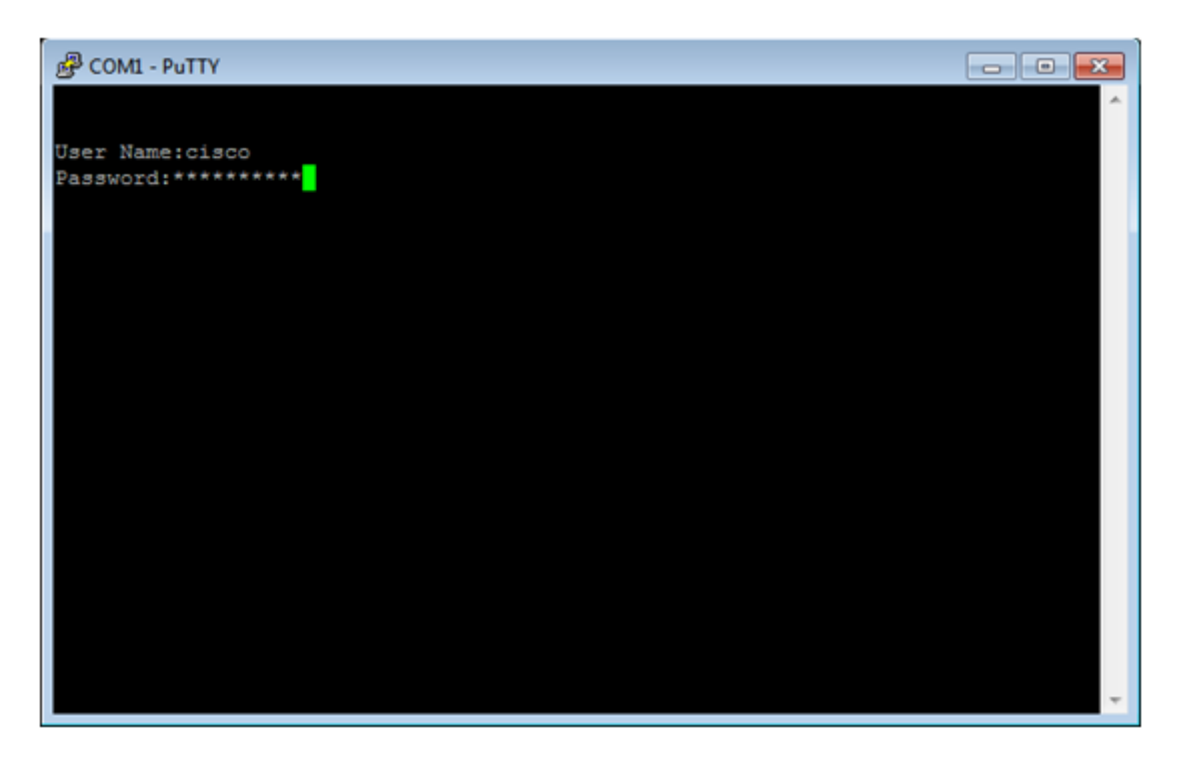

附註:在本示例中,PuTTY是用於訪問交換機CLI的應用程式。預設使用者名稱和密碼為 cisco/cisco。如果您已自定義您的憑據,請使用使用者名稱和密碼。

步驟2.輸入以下命令,切換到全域性配置模式:

Switch350X#configure terminal

步驟3.使用以下語法建立引擎ID:

snmp-server engineID local {engineid/default}

Switch350X(config)#snmp-server engineID local 57AD57AD57AD

附註:引擎ID在管理域內必須是唯一的。在本示例中,輸入了snmp-server engineID local 57AD57AD57AD。

步驟4.使用以下語法新增SNMP使用者:

snmp-server user username groupname {{v1/v2c/remote host/auth {{md5/sha}} authpassword [priv priv-password] ]}

其中:

- username 定義連線到代理的主機上的使用者名稱稱。使用者名稱最多可包含20個字元 。
- groupname 這是使用者所屬的組的名稱。組名稱最多可包含30個字元。
- v1 這指定使用者是SNMP v1使用者。
- v2c 這指定使用者是SNMPv2c使用者。
- v3 這指定使用者是SNMPv3使用者。
- 遠端主機 (可選)遠端SNMP主機的IP地址(IPv4、IPv6或IPv6z)或主機名。
- auth (可選)此選項指定要使用的驗證級別。
- md5 (可選)此值指定雜湊消息身份驗證代碼(HMAC)MD5-96身份驗證級別。
- Sha (可選)此值指定HMAC-SHA-96身份驗證級別。
- auth-password (可選)此選項指定驗證密碼。最多可包含32個字元。
- encrypted-auth-password (可選)此選項指定加密格式的身份驗證密碼。
- priv-password (可選)用於指定隱私密碼。最多可包含64個字元。
- encrypted-priv-password (可選)它以加密格式指定隱私密碼。

SwitchG350X(config)#snmp-server user John\_Doe CiscoTesters v3 auth md5 Cisco1234\$

附註: 在此範例中, 輸入snmp-server user John Doe CiscoTesters v3 auth md5 Cisco1234\$。

步驟5.使用以下命令驗證SNMP使用者:

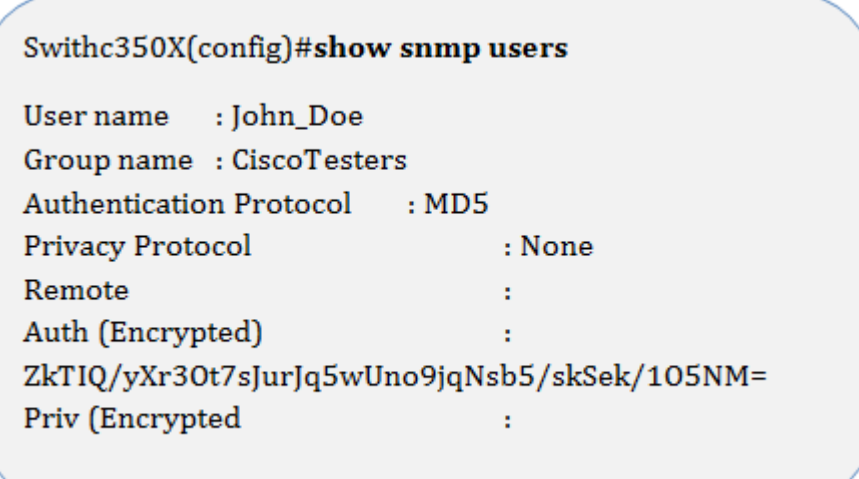

現在,您應該已經通過交換機的CLI配置了SNMP使用者。